#### **[Version vom 14. Januar 2019, 12:54 Uhr](https://onlinehilfen.ra-micro.de/index.php?title=Raten&oldid=41833) ([Quelltext](https://onlinehilfen.ra-micro.de/index.php?title=Raten&action=edit&oldid=41833)  [anzeigen](https://onlinehilfen.ra-micro.de/index.php?title=Raten&action=edit&oldid=41833))** [AGörlich](https://onlinehilfen.ra-micro.de/index.php?title=Benutzer:AG%C3%B6rlich&action=view) ([Diskussion](https://onlinehilfen.ra-micro.de/index.php?title=Benutzer_Diskussion:AG%C3%B6rlich&action=view) | [Beiträge\)](https://onlinehilfen.ra-micro.de/index.php/Spezial:Beitr%C3%A4ge/AG%C3%B6rlich) [← Zum vorherigen Versionsunterschied](https://onlinehilfen.ra-micro.de/index.php?title=Raten&diff=prev&oldid=41833) **[Version vom 18. April 2019, 15:05 Uhr](https://onlinehilfen.ra-micro.de/index.php?title=Raten&oldid=42852) [\(Quelltext](https://onlinehilfen.ra-micro.de/index.php?title=Raten&action=edit&oldid=42852)  [anzeigen](https://onlinehilfen.ra-micro.de/index.php?title=Raten&action=edit&oldid=42852))** [AGörlich](https://onlinehilfen.ra-micro.de/index.php?title=Benutzer:AG%C3%B6rlich&action=view) [\(Diskussion](https://onlinehilfen.ra-micro.de/index.php?title=Benutzer_Diskussion:AG%C3%B6rlich&action=view) | [Beiträge](https://onlinehilfen.ra-micro.de/index.php/Spezial:Beitr%C3%A4ge/AG%C3%B6rlich)) [Zum nächsten Versionsunterschied →](https://onlinehilfen.ra-micro.de/index.php?title=Raten&diff=next&oldid=42852) **Zeile 22: Zeile 22:** rect 416 163 524 184 [[Raten#Rate|In dieses Feld wird nach Bestätigung der Eingaben mit Start die errechnete monatliche Rate eingelesen.]] rect 416 163 524 184 [[Raten#Rate|In dieses Feld wird nach Bestätigung der Eingaben mit Start die errechnete monatliche Rate eingelesen.]] rect 263 191 454 213 [[Raten#Laufzeit\_in\_Monaten|Hier kann die Anzahl der Monate eingegeben werden, über die sich der Tilgungszeitraum erstrecken soll. Die gewünschte Zahl kann auch durch Mausklick auf Anzahlschalter oder durch Wahl der Tasten + bzw. - eingegeben werden.]] rect 263 191 454 213 [[Raten#Laufzeit\_in\_Monaten|Hier kann die Anzahl der Monate eingegeben werden, über die sich der Tilgungszeitraum erstrecken soll. Die gewünschte Zahl kann auch durch Mausklick auf Anzahlschalter oder durch Wahl der Tasten + bzw. - eingegeben werden.]] **−** rect 504 194 586 228 [[Raten#Start|Startet die Ausgabe/Anzeige entsprechend den Festlegungen.]]<br>entsprechend den Festlegungen.]] rect 504 194 586 228 [[Raten#Start|Startet die Ausgabe / Anzeige entsprechend den Festlegungen.]] rect 23 242 93 430 [[Raten#Monat|In der Spalte Monat werden die einzelnen Monate der festgelegten Laufzeit aufgelistet.]] rect 23 242 93 430 [[Raten#Monat|In der Spalte Monat werden die einzelnen Monate der festgelegten Laufzeit aufgelistet.]] rect 94 242 177 430 [[Raten#Rate\_.E2.82.AC|Die monatlichen Raten werden ausgewiesen.]] rect 94 242 177 430 [[Raten#Rate\_.E2.82.AC|Die monatlichen Raten werden ausgewiesen.]] **Zeile 36: Zeile 36:** </imagemap> </imagemap> **−** Die Programmfunktion Ratenberechnung [[Datei:TK\_Raten.png]] ermöglicht die Darstellung des Tilgungsverlaufs (Annuitätenrechnung) für einen bestimmten geschuldeten Betrag. **+** Die Programmfunktion Ratenberechnung [[Datei:TK\_Raten.png**|link =**]] ermöglicht die Darstellung des Tilgungsverlaufs (Annuitätenrechnung) für einen bestimmten geschuldeten Betrag. Es kann nur die Tilgung einer Hauptforderung bei Zahlung von Raten einer gleichbleibenden Ratenhöhe errechnet werden. Die Berechnung erfolgt immer auf der Grundlage der Kalendermethode; es kann allein zwischen einer Zahlung am Monatsanfang oder am Monatsende unterschieden werden. Es kann nur die Tilgung einer Hauptforderung bei Zahlung von Raten einer gleichbleibenden Ratenhöhe errechnet werden. Die Berechnung erfolgt immer auf der Grundlage der Kalendermethode; es kann allein zwischen einer Zahlung am Monatsanfang oder am Monatsende unterschieden werden. **Zeile 43: Zeile 43:** ==Funktionen im Bearbeitungsbereich== ==Funktionen im Bearbeitungsbereich== **+** ===Optionen=== ===Optionen=== **+** Je nach Wahl, ob Ratenhöhe oder Laufzeit ausgerechnet werden soll, ist der Wert der jeweils anderen Variable einzugeben. Je nach Wahl, ob Ratenhöhe oder Laufzeit ausgerechnet werden soll, ist der Wert der jeweils anderen Variable einzugeben.

**Zeile 51: Zeile 53:**

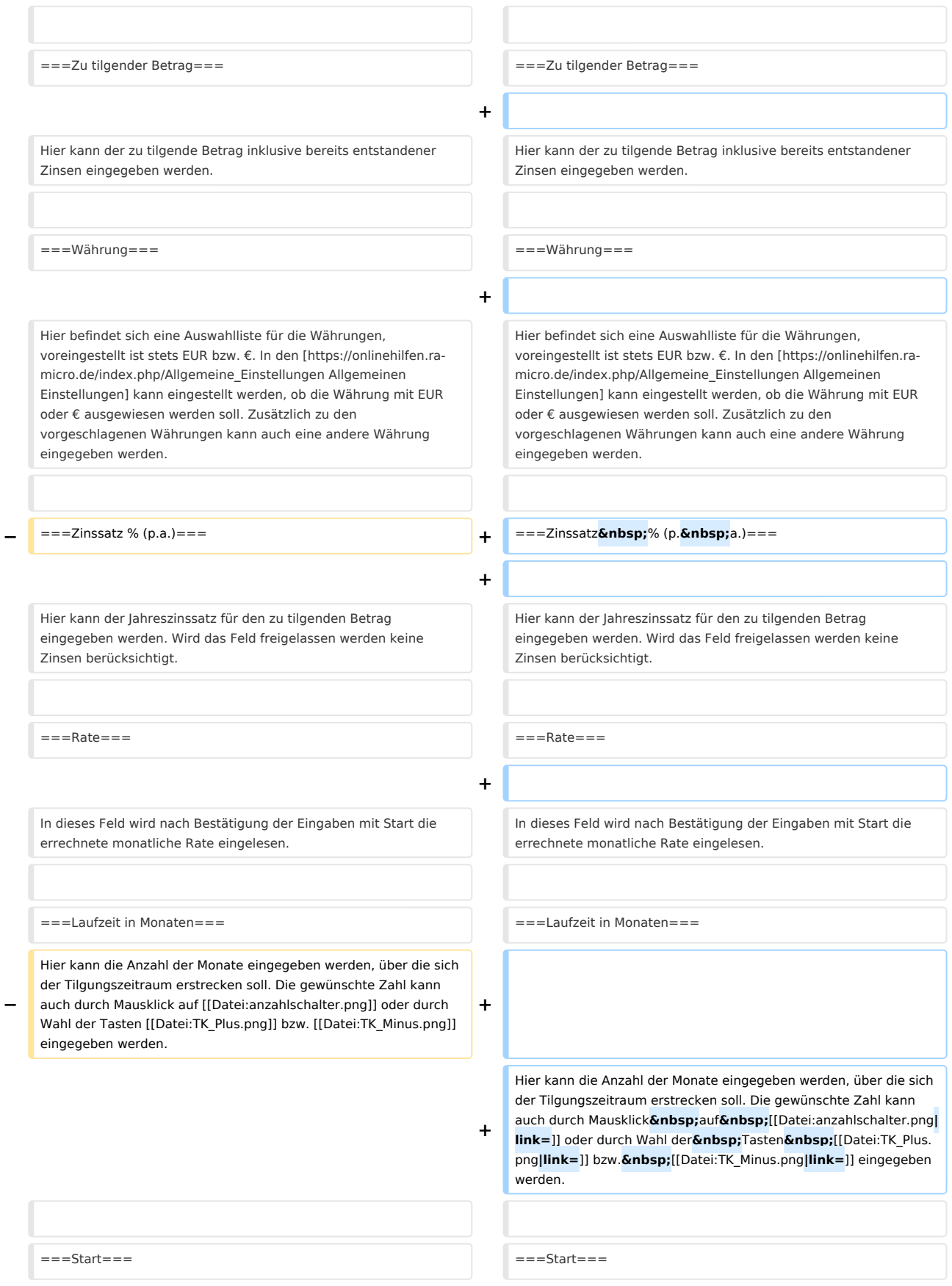

#### **RA-MICRO**

#### Raten: Unterschied zwischen den Versionen

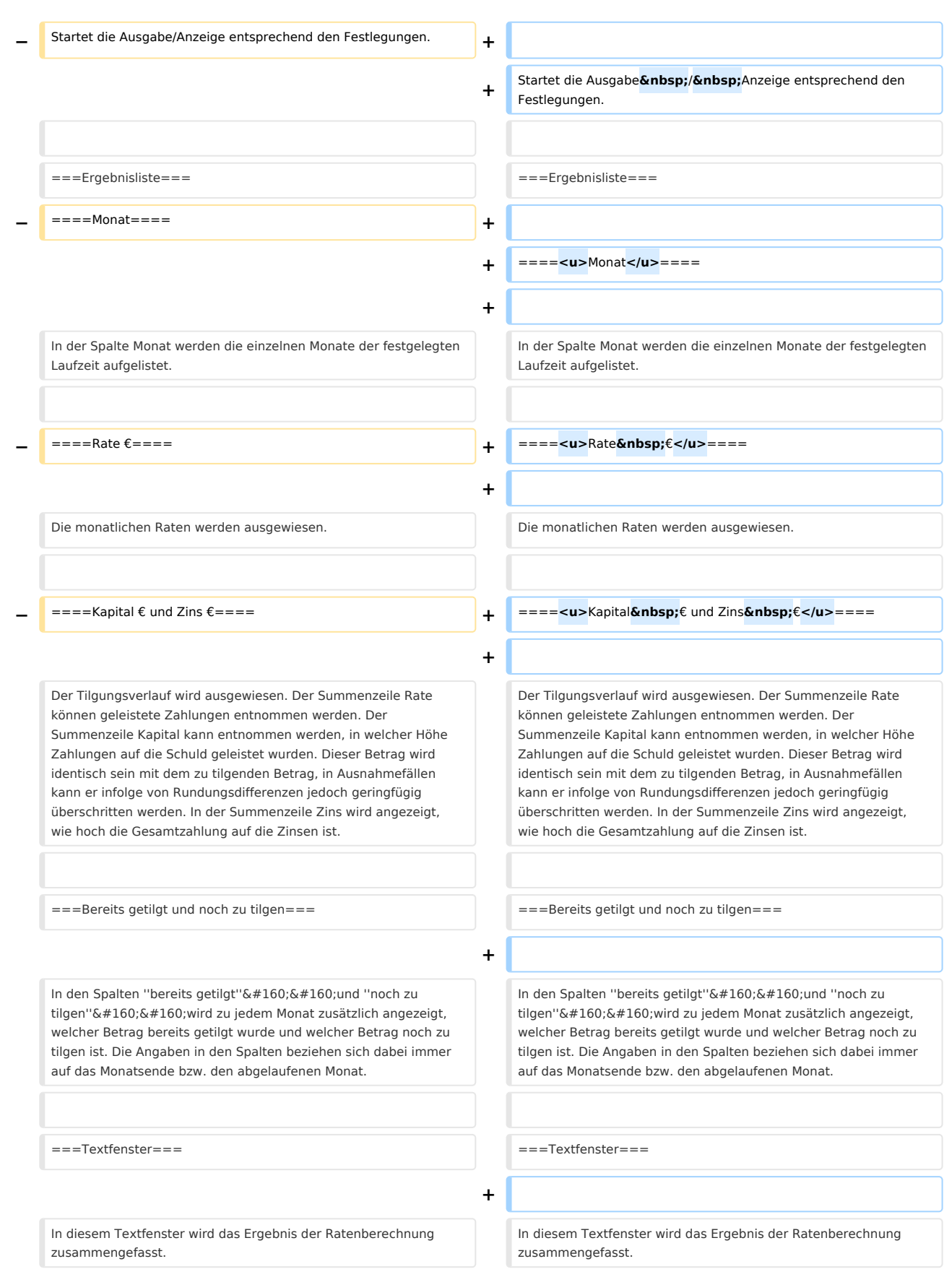

#### **RA-MICRO**

Raten: Unterschied zwischen den Versionen

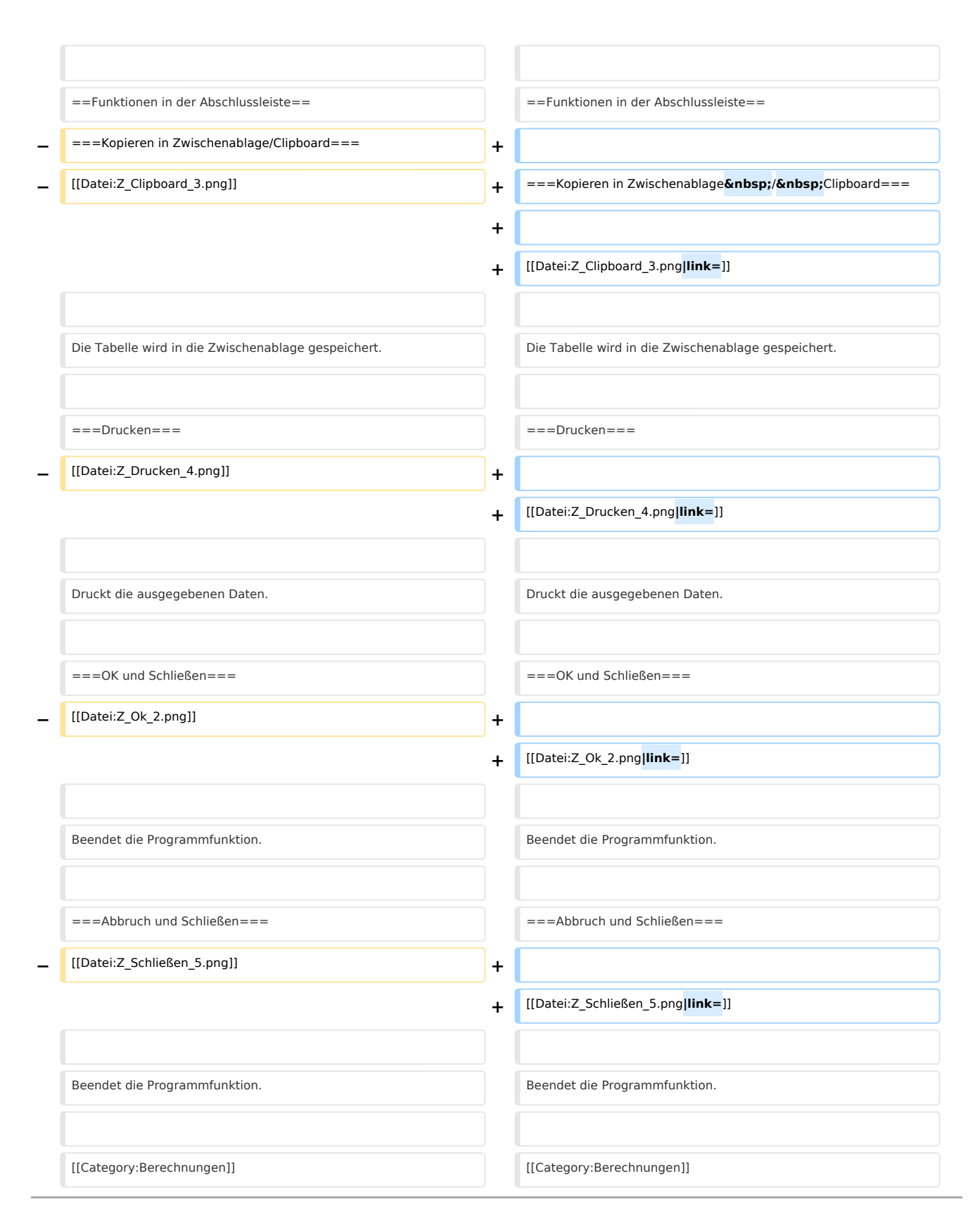

## Version vom 18. April 2019, 15:05 Uhr

Hauptseite > Berechnungen > Raten

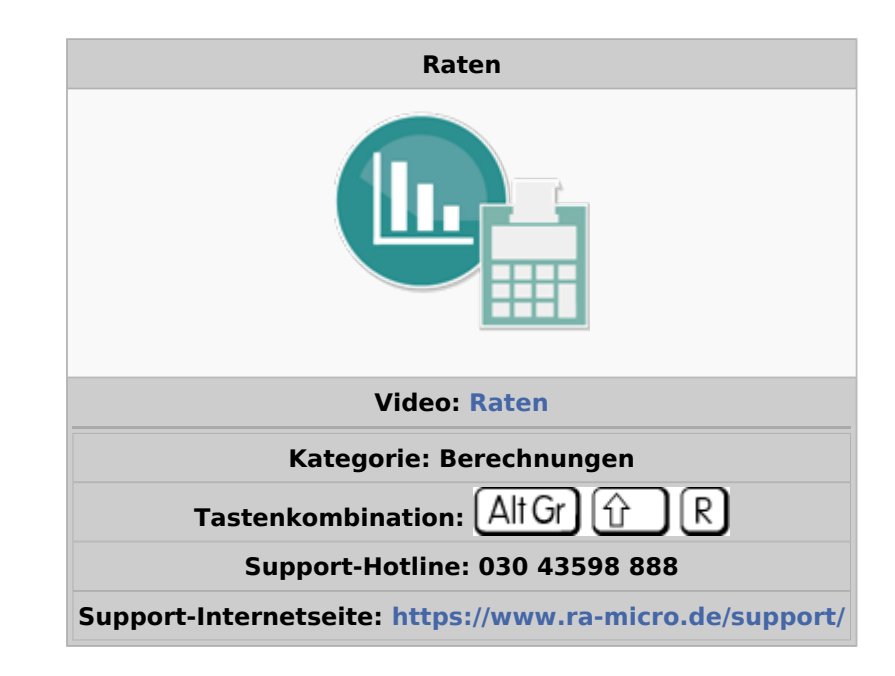

#### **Inhaltsverzeichnis**

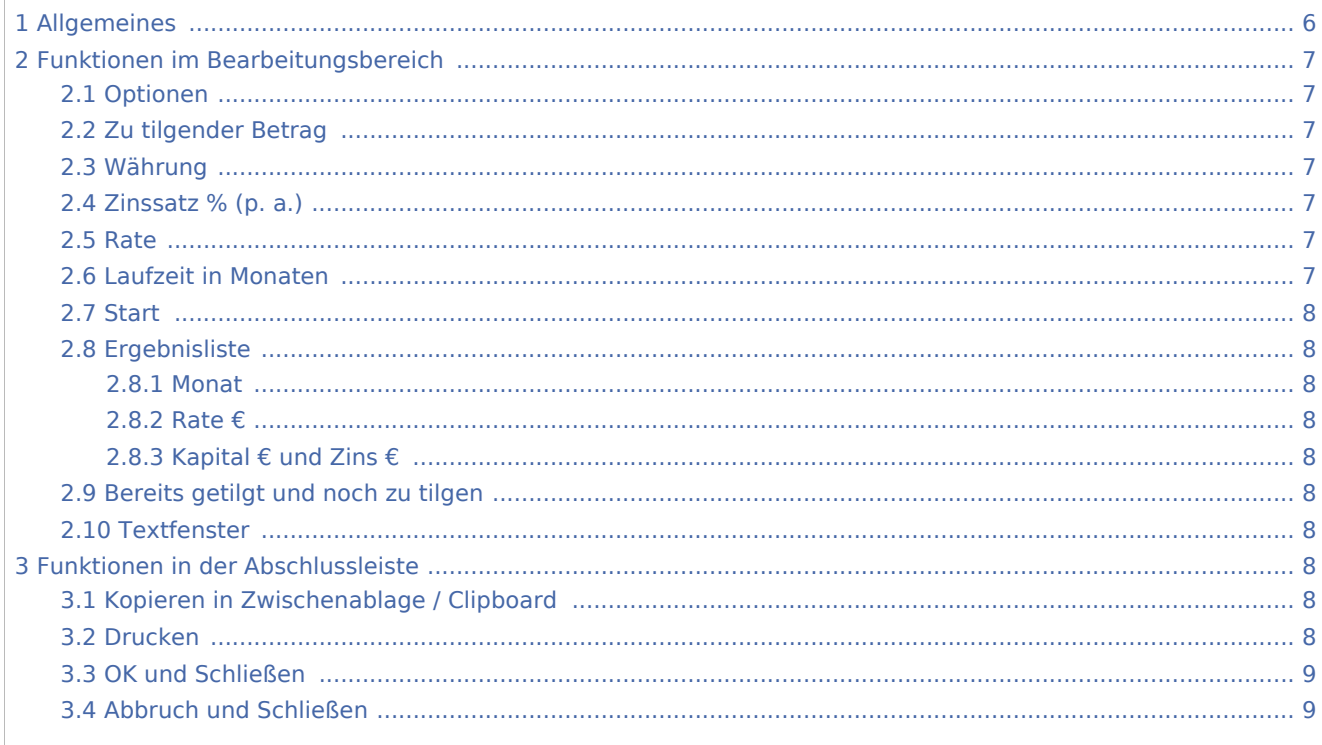

## <span id="page-5-0"></span>Allgemeines

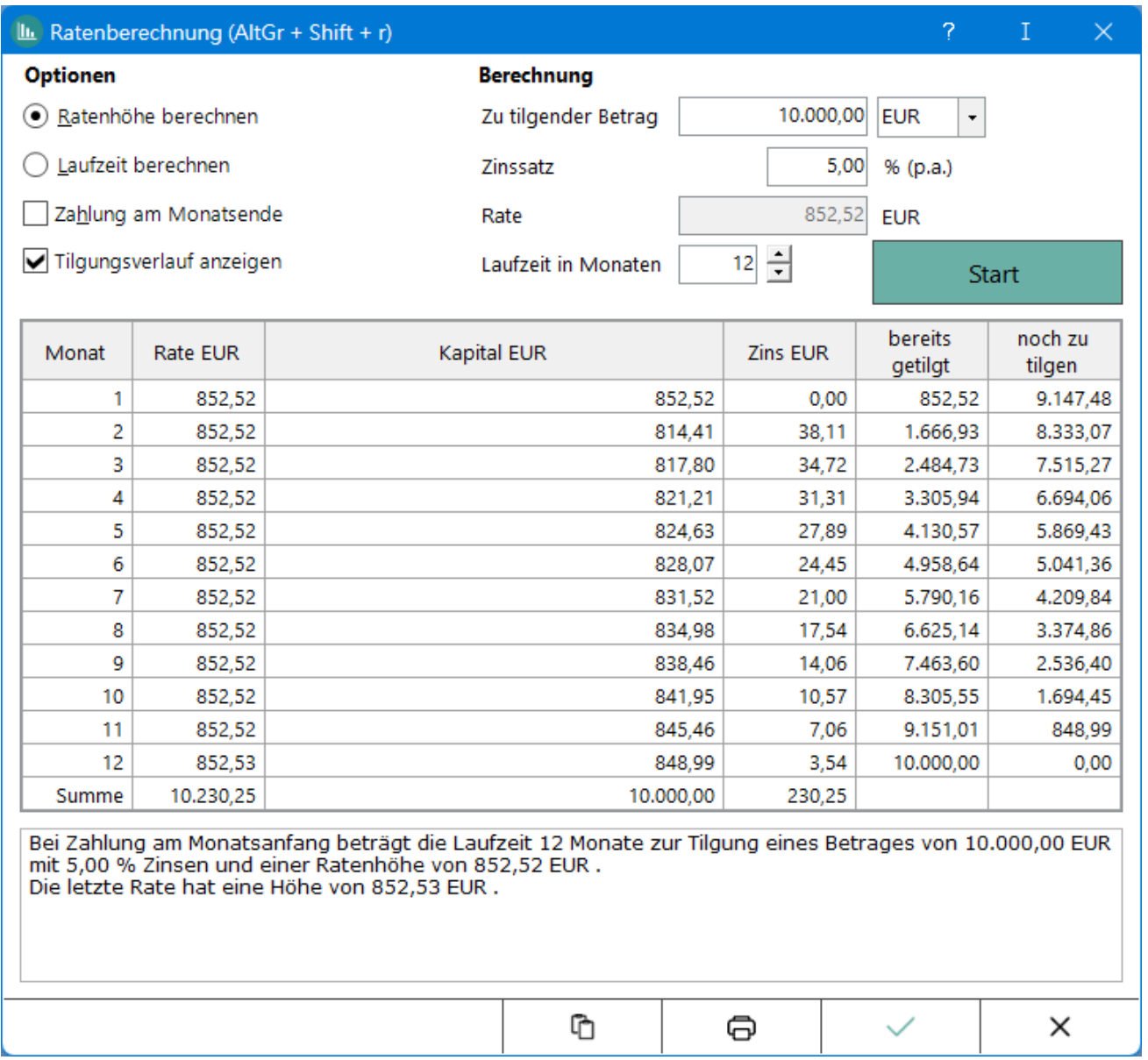

Die Programmfunktion Ratenberechnung  $\boxed{\text{Alt Gr}}$   $\boxed{\text{if}}$  ermöglicht die Darstellung des Tilgungsverlaufs (Annuitätenrechnung) für einen bestimmten geschuldeten Betrag.

Es kann nur die Tilgung einer Hauptforderung bei Zahlung von Raten einer gleichbleibenden Ratenhöhe errechnet werden. Die Berechnung erfolgt immer auf der Grundlage der Kalendermethode; es kann allein zwischen einer Zahlung am Monatsanfang oder am Monatsende unterschieden werden.

Um eine Teilzahlungsvereinbarung vorzubereiten, sollte der Tilgungsplan der Zwangsvollstreckung verwendet werden, mit dem der Tilgungsverlauf mehrerer (auch laufend monatlicher) Hauptforderungen mit unterschiedlichem Zinsbeginn und Zinssatz unter Zugrundelegung der Zahlungsverrechnung gemäß §§ 366 Abs. 2, 367 BGB ermittelt werden kann. Hierbei kann zwischen verzinslichen und unverzinslichen Kosten, gesamt- oder einzelschuldnerischen Kosten unterschieden und eine Zinsberechnung nach der Banken- oder der Kalendermethode vorgenommen werden. Es können bis zu zwei unterschiedliche Ratenhöhen und Ratenzahlungstermine sowie neben einem monatlichen Zahlungsrhythmus auch eine wöchentliche, 14 tägige oder vierteljährliche Ratenzahlung berücksichtigt werden.

## <span id="page-6-0"></span>Funktionen im Bearbeitungsbereich

#### <span id="page-6-1"></span>Optionen

Je nach Wahl, ob Ratenhöhe oder Laufzeit ausgerechnet werden soll, ist der Wert der jeweils anderen Variable einzugeben.

Bei Wahl der Checkbox Zahlung am Monatsende findet im ersten Monat keine Verzinsung statt.

Bei Wahl der Checkbox Tilgungsverlauf anzeigen wird für jeden in der Ergebnisliste aufgeführten Monat der bereits getilgte sowie der noch zu tilgende Betrag ausgegeben.

#### <span id="page-6-2"></span>Zu tilgender Betrag

Hier kann der zu tilgende Betrag inklusive bereits entstandener Zinsen eingegeben werden.

#### <span id="page-6-3"></span>Währung

Hier befindet sich eine Auswahlliste für die Währungen, voreingestellt ist stets EUR bzw. €. In den [Allgemeinen Einstellungen](https://onlinehilfen.ra-micro.de/index.php/Allgemeine_Einstellungen) kann eingestellt werden, ob die Währung mit EUR oder € ausgewiesen werden soll. Zusätzlich zu den vorgeschlagenen Währungen kann auch eine andere Währung eingegeben werden.

#### <span id="page-6-4"></span>Zinssatz % (p. a.)

Hier kann der Jahreszinssatz für den zu tilgenden Betrag eingegeben werden. Wird das Feld freigelassen werden keine Zinsen berücksichtigt.

#### <span id="page-6-5"></span>Rate

In dieses Feld wird nach Bestätigung der Eingaben mit Start die errechnete monatliche Rate eingelesen.

#### <span id="page-6-6"></span>Laufzeit in Monaten

Hier kann die Anzahl der Monate eingegeben werden, über die sich der Tilgungszeitraum erstrecken soll. Die gewünschte Zahl kann auch durch Mausklick auf  $\frac{1}{2}$  oder durch Wahl der Tasten  $\left[\frac{1}{2}\right]$ bzw.  $\left[\frac{1}{2}\right]$ eingegeben werden.

#### <span id="page-7-0"></span>**Start**

Startet die Ausgabe / Anzeige entsprechend den Festlegungen.

#### <span id="page-7-1"></span>Ergebnisliste

#### <span id="page-7-2"></span>**Monat**

In der Spalte Monat werden die einzelnen Monate der festgelegten Laufzeit aufgelistet.

#### <span id="page-7-3"></span>**Rate €**

Die monatlichen Raten werden ausgewiesen.

#### <span id="page-7-4"></span>**Kapital € und Zins €**

Der Tilgungsverlauf wird ausgewiesen. Der Summenzeile Rate können geleistete Zahlungen entnommen werden. Der Summenzeile Kapital kann entnommen werden, in welcher Höhe Zahlungen auf die Schuld geleistet wurden. Dieser Betrag wird identisch sein mit dem zu tilgenden Betrag, in Ausnahmefällen kann er infolge von Rundungsdifferenzen jedoch geringfügig überschritten werden. In der Summenzeile Zins wird angezeigt, wie hoch die Gesamtzahlung auf die Zinsen ist.

#### <span id="page-7-5"></span>Bereits getilgt und noch zu tilgen

In den Spalten *bereits getilgt* und *noch zu tilgen* wird zu jedem Monat zusätzlich angezeigt, welcher Betrag bereits getilgt wurde und welcher Betrag noch zu tilgen ist. Die Angaben in den Spalten beziehen sich dabei immer auf das Monatsende bzw. den abgelaufenen Monat.

#### <span id="page-7-6"></span>**Textfenster**

In diesem Textfenster wird das Ergebnis der Ratenberechnung zusammengefasst.

#### <span id="page-7-7"></span>Funktionen in der Abschlussleiste

#### <span id="page-7-8"></span>Kopieren in Zwischenablage / Clipboard

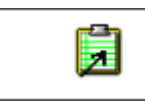

Die Tabelle wird in die Zwischenablage gespeichert.

#### <span id="page-7-9"></span>Drucken

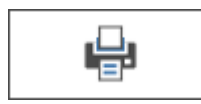

Druckt die ausgegebenen Daten.

## <span id="page-8-0"></span>OK und Schließen

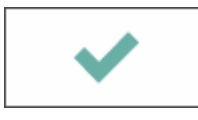

Beendet die Programmfunktion.

## <span id="page-8-1"></span>Abbruch und Schließen

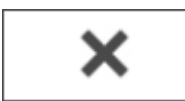

Beendet die Programmfunktion.